### **Exercice 1 : Cu0**

### **Utilisation de la méthode des paramètres fondamentaux (FPA) dans le cas isotrope et introduction de l'anisotropie de taille de cristallites.**

Ce diagramme de MnWO4 a été obtenu sur un diffractomètre Bruker D8 Advance fonctionnant en géométrie de Bragg‐Brentano et muni d'un tube à anode Cu (pente de l'anode = « take‐off angle » = 6°), d'un monochromateur avant Ge(111), de deux jeux de fentes de Sollers de 2.5°(limitant la divergence axiale du faisceau) et d'une fente de 2 mm x 16 mm limitant le faisceau dans la direction équatoriale (angle de divergence 0.3 °). Le rayon du goniomètre est de 217.5 mm. Le monochromateur est de type Johansson (avec une taille asymétrique) et focalise le faisceau dans la direction équatoriale (il définit une source secondaire dans cette direction à R = 217.5 mm de distance de l'échantillon). Le détecteur utilisé est un détecteur silicium à bande. C'est un détecteur linéaire (angle d'ouverture est de 3.7 °) mais on considère qu'il est l'équivalent d'un détecteur ponctuel muni de fentes de 0.2 mm x 16 mm.

Le nom du fichier de données est Cu0.raw (format Bruker raw Version 4)

1) L'impact des électrons sur l'anode est focalisé sur une surface de 0.4 mm x 12 mm (le tube est de type « Long Fine Focus »). On utilise la partie « line focus » du tube. Quelle est la taille **apparente de la source et pourquoi (on négligera le fait que le monochromateur est taillé dans un plan asymétrique) ?** 

R : 0.04 mm x 12 mm

#### **2) Quels sont les autres paramètres instrumentaux à utiliser ?**

Primary radius (mm) =

Secondary radius (mm) =

Receiving slit (RS) width (mm) =

First divergence slit (FDS) angle (°) =

Source length (mm) =

Sample length (mm) =

Receiving slit (RS) length =

Primary soller (°) =

Secondary soller (°) =

### Réponse au verso :

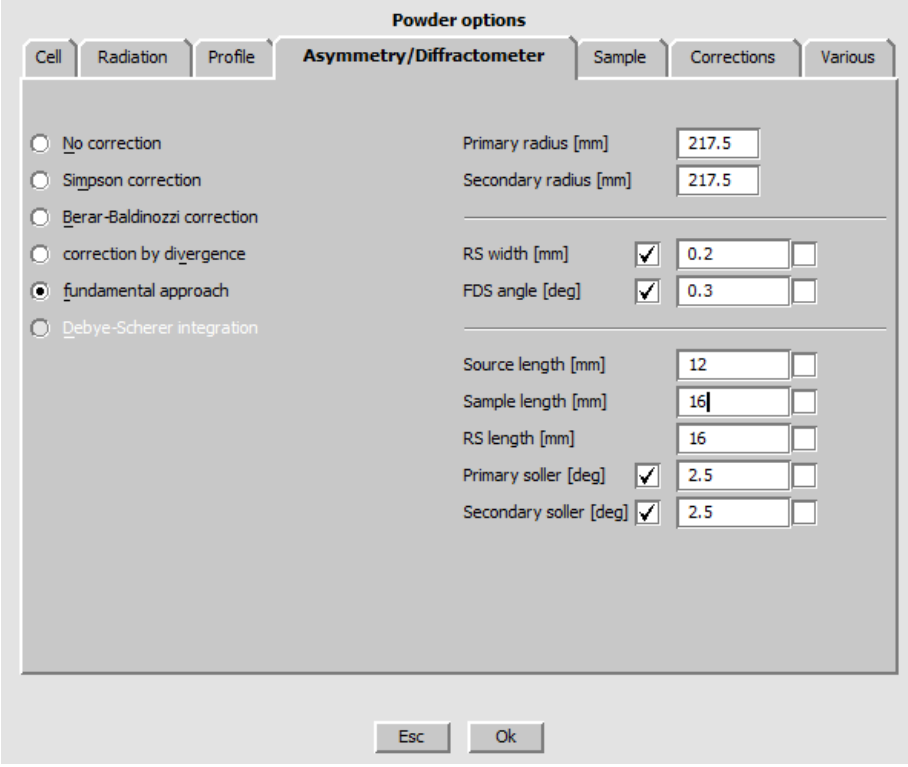

**3) Convertir le fichier au format xy (format ascii deux colonnes) en utilisant PowdllConverter. Le fichier obtenu s'appelle Cu0.xy**

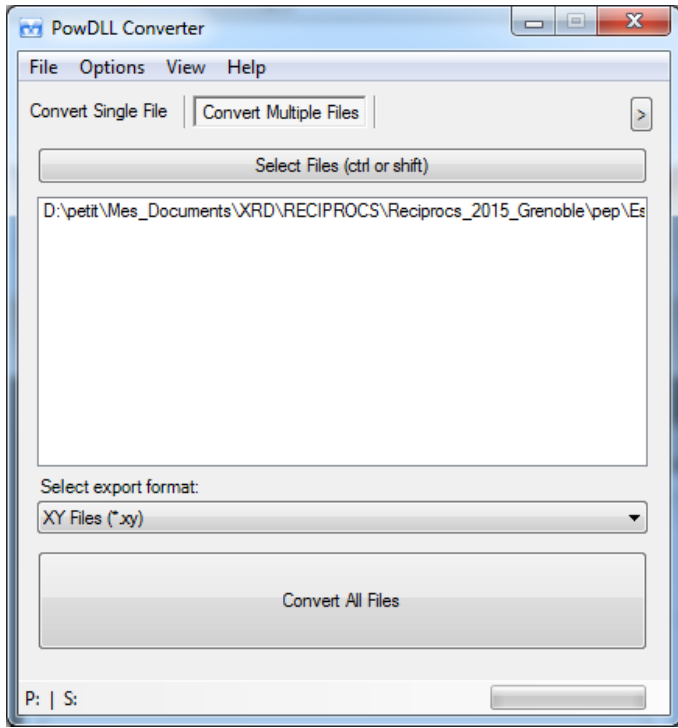

**4) Démarrer Jana de façon identique à l'exemple 2.2 (Y2O3) du « Cookbook », et prendre le fichier cif de MnWO4.**

Dans l'étape 2 de l'exemple 2.2, choisir le format .xy et l'option de la fente de divergence fixe (géométrie de Bragg‐Brentano)

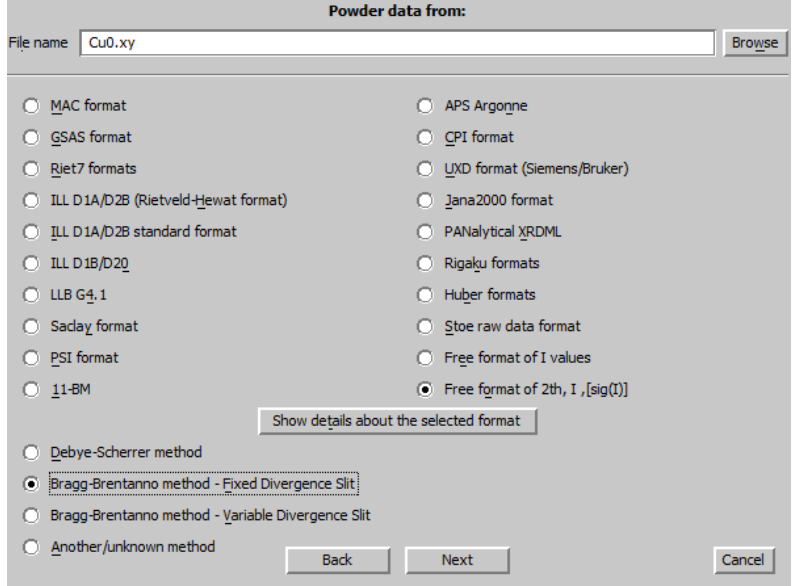

Terminer la procédure d'importation de la même façon que dans l'exemple 2 (même radiation et même monochromateur).

#### **5) Affiner le profil de diffraction en utilisant un modèle isotrope**

Démarrer « Edit profile »

Dans l'onglet « Cell », sélectionner l'affinement des paramètres a, b, c et beta

Dans l'onglet « Asymetry/Diffractometer» sélectionner « fundamental approach » et reproduire **toutes** les options ci‐dessus (§2).

Dans l'onglet « Various » cocher « use predefined variation profile » et sélectionner le fichier « cuka1.lam »

Dans l'onglet « corrections » sélectionner « Legendre polynomials » avec 11 termes pour le fond continu (« background »). Cocher le « sycos » pour lui permettre de s'affiner.

Dans l'onglet « profile » sélectionner les options suivantes (la taille des cristallites « CsizeL » est donnée en nm ; le taux de microdéformations ( $\Delta$ l/l) « StrainL » est sans unité) :

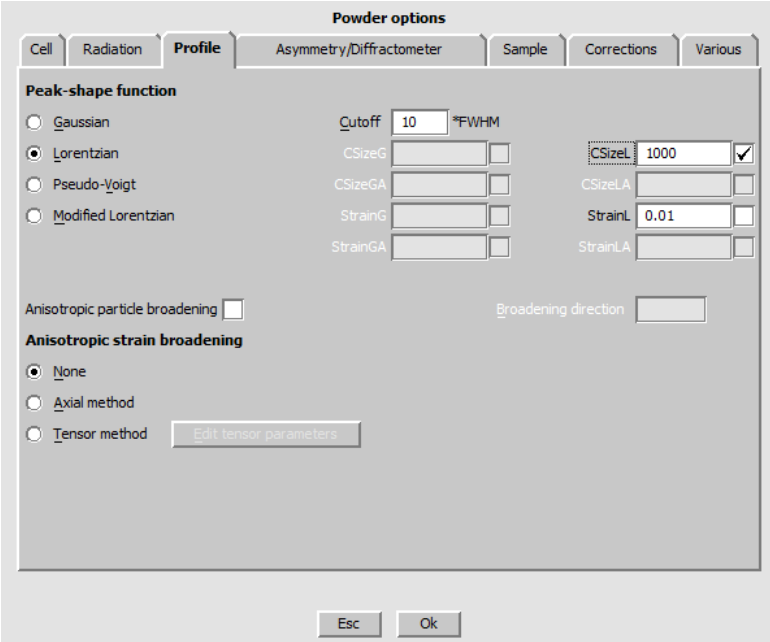

Quitter « Powder options » et sauvegarder les changements.

Procéder ensuite à un affinement de Le Bail d'une façon similaire au §3 de l'exemple 2.2.

On peut sélectionner un affinement de Le Bail avec la correction de Bérard et Lelann (1991) de la façon suivante (click droit sur l'icône « Refine ») :

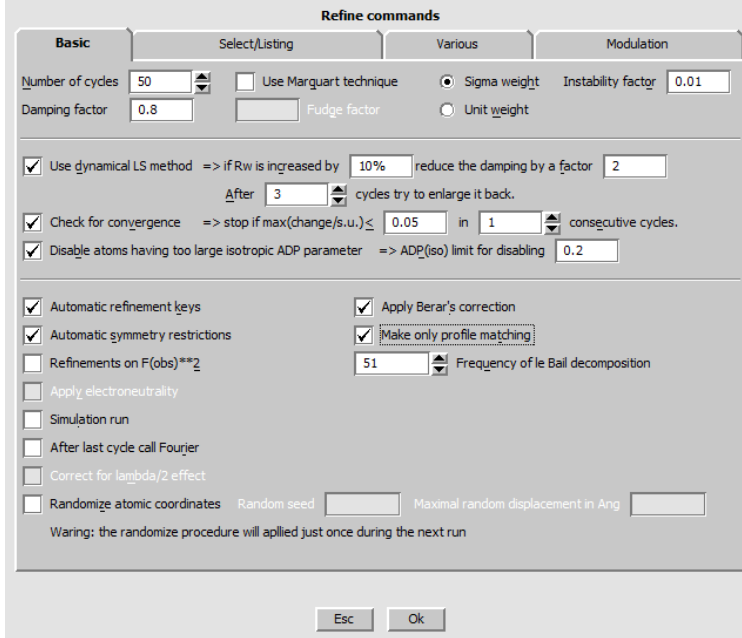

OK ; Yes+start

Relancer une fois l'affinement. On doit obtenir Rp ~ 6.1 %.

Regardez le profil. Quelle est la taille des cristallites obtenue. Que pensez‐vous du profil ?

Pour passer à un affinement de Rietveld, décochez l'option « Make only Profile matching ». Dans le même fenêtre aller dans l'onglet « various » pour bloquer les paramètres de Debye‐Waller des atomes d'oxygène. Cliquer « Restrictions » puis tapez O\* en décochant « Coordinates » :

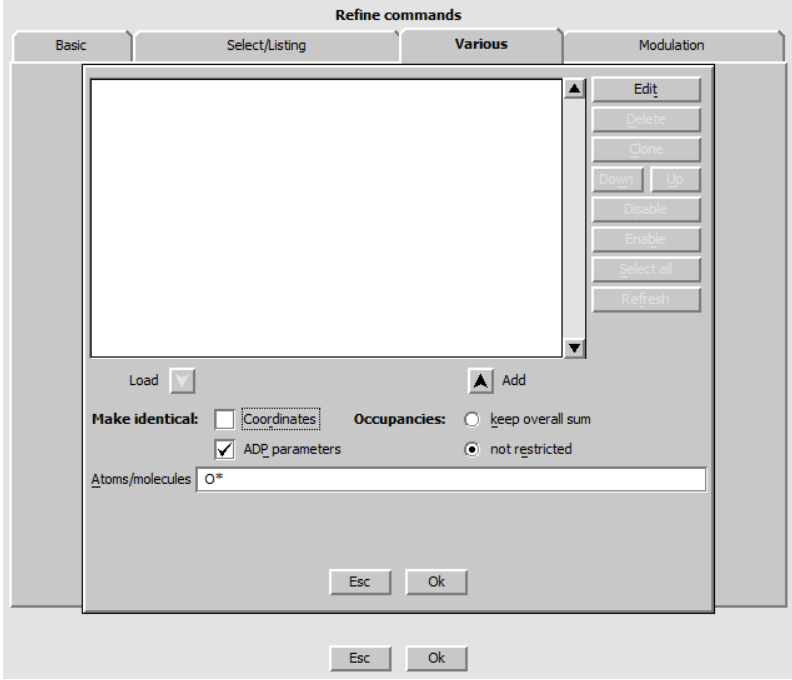

Cliquer ensuite sur « Add ». Vous devez alors voir apparaître dans la fenêtre « restric O\* 12 ».

Ok ; OK ; Yes+Start

On obtient Rp  $\approx$  10.5 %.

Testez le taux de microdéformation en libérant la paramètre "StrainL". On a Rp ~ 6.7 %. Que pensez‐ vous du jeu de paramètres obtenu ?

#### **6) Affiner le profil de diffraction en introduisant l'anisotropie de taille des cristallites**

Sauvegarder le travail effectué et continuer avec un nouveau nom :

File ‐> Structure ‐> Save as « Cu0\_aniso » ; "Do you want to continue with the new structure" ‐> Yes

Introduire l'anisotropie de taille de cristallites. La direction d'élargissement est (100).

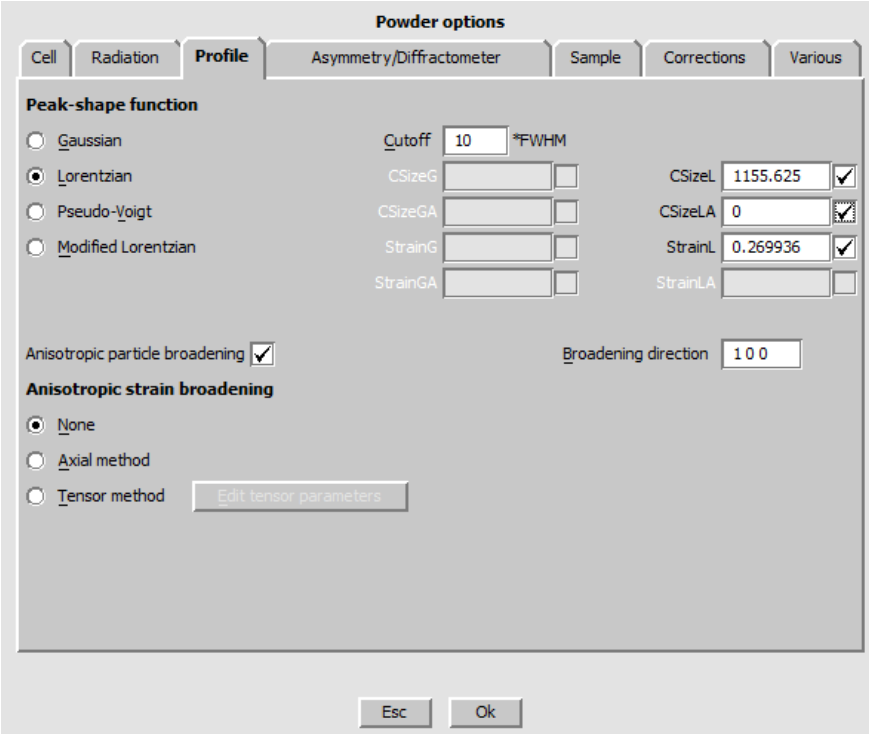

Après affinement, on obtient Rp ~ 6.1 % avec un affinement de Rietveld (si votre fit « oscille » entre deux valeurs et ne trouve pas de minimum local, vous pouvez abaisser le « damping factor » de 0.8 à 0.7).

Que pensez‐vous des résultats de cet affinement et de la démarche suivie ?

## **Exercice 2 : Cu30**

### **Utilisation de la méthode des paramètres fondamentaux (FPA) en utilisant le modèle de Stephens.**

La configuration expérimentale est la même que celle de Cu0 (exercice 1). La formule chimique du composé est  $Cu<sub>0.3</sub>Mn<sub>0.7</sub>WO<sub>4</sub>$ .

**1) Convertir le fichier Cu30.raw en un fichier Cu30.xy avec PowdllConverter**

**2) Démarrer Jana de façon identique à l'exemple 2.2 (Y2O3) du « Cookbook », et prendre le fichier cif « Cu30.cif »**

Ce fichier est en fait le fichier cif de MnWO<sub>4</sub> mais avec des paramètres de maille proches de ceux de Cu30.

**3) Effectuer un affinement en « Le Bail » avec la méthode des paramètres fondamentaux (modèle « isotrope »)**

**4 ) Sauver son travail précédent. Essayer avec les anisotropie de tailles de cristallites (cf. exercice 1 avec Cu0). Affiner en « Le Bail ».**

5) Revenir au modèle isotrope du point 3. Utiliser le modèle de Stephens. Affiner en « Le Bail ».

**6) Essayer un affinement de Rietveld (en bloquant dans un premier temps tous les paramètres structuraux)**

Qu'en pensez‐vous ?

Que faudrait‐il faire pour aller plus loin dans la résolution de la structure ?

# **Exercice 3 : TaOF3**

### **Utilisation du modèle de Stephens avec le formalisme TCH.**

Diffractomètre STOE Stadi-P

Longueur d'onde : Cu-Kalpha1.

Monochromateur : Ge (111)

L'enregistrement a été fait en transmission (capillaire de 0,2 mm).

Les fichiers TaOF3.dat et Si.dat sont au format Fullprof Ins=0. Ce format peut être lu par Jana (« Free format of I values »).

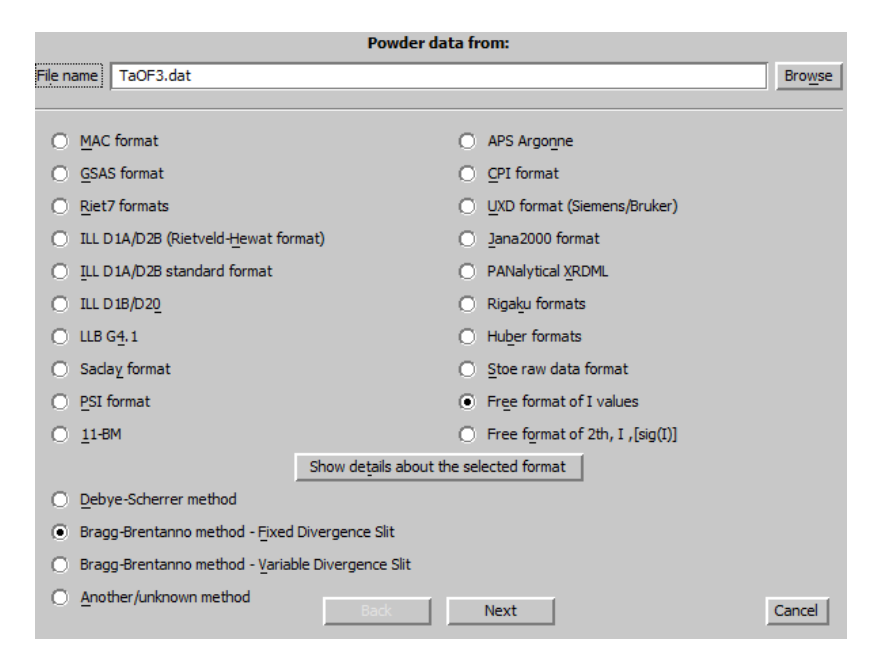

1) Mettre en évidence les élargissements des réflexions par rapport à l'instrument. Il y a des impuretés qui correspondent à TaO2F (fichier cif joint). Affiner en mode « profile matching » avec le formalisme TCH (modèle « isotrope ») et en incluant les deux phases.

2) Affiner le diagramme en mode "profile matching" en affinant :

– les paramètres liés aux élargissements isotropes dus à des effets de taille de grains – les termes liés aux élargissements anisotropes dus à des effets de microdéformations en utilisant la notation de Stephens

3) Affiner le diagramme en mode Rietveld. Bloquer tous les paramètres structuraux des deux phases avant de démarrer l'affinement. Entrer les corrections d'absorption dans « Edit profile », onglet « sample ». mu\*t peut être calculé avec cette adresse :

http://11bm.xray.aps.anl.gov/absorb/absorb.php?